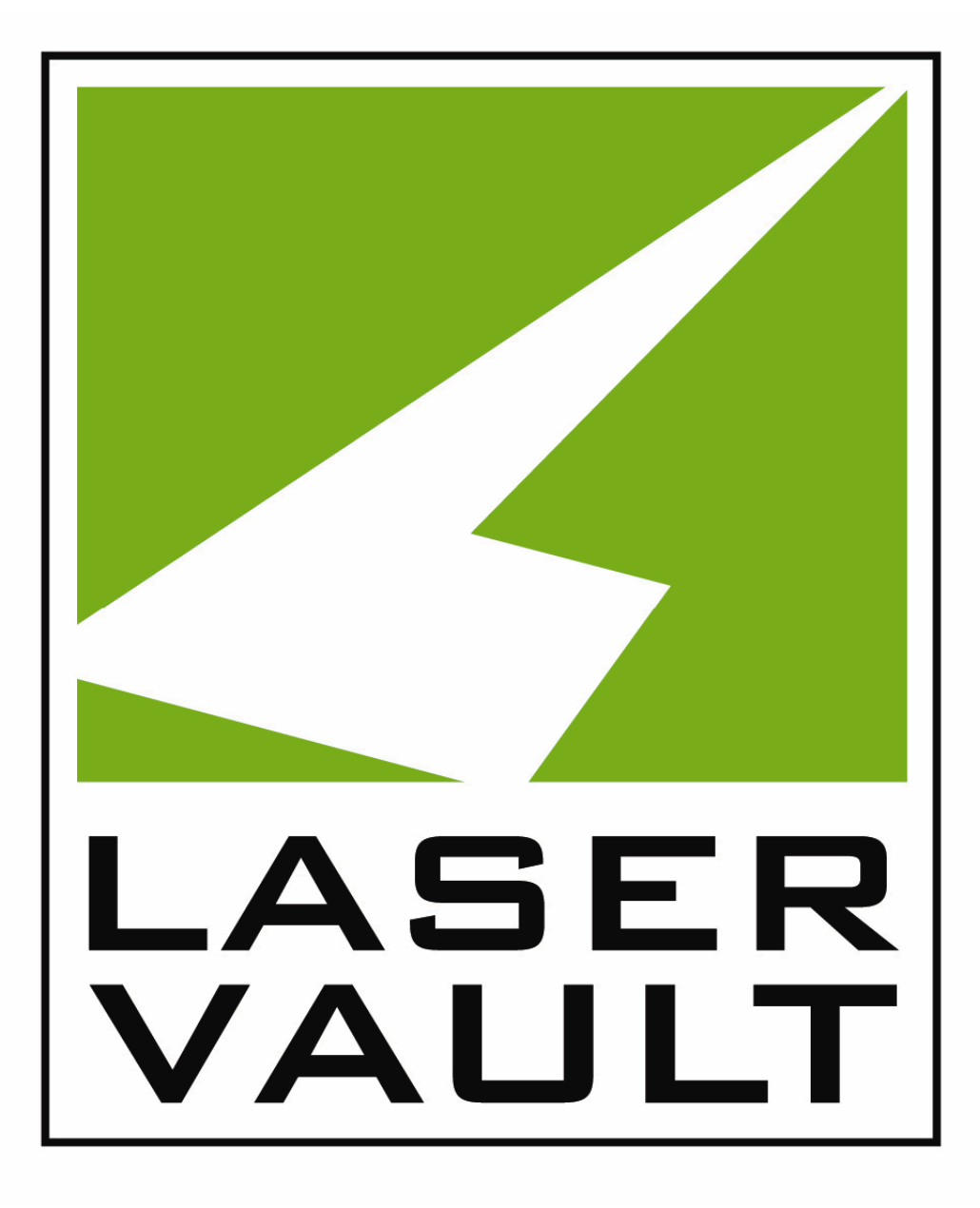

LaserVault Replacador

### **Overview**

The LaserVault Replacador product is designed to allow optimized replication of a Windows Server 2012 Deduplication enabled volume.

The software will only copy new and changed files. It copies the files in optimized form which means it doesn't need to "expand" or "re-hydrate" the files before copying. The software copies the windows deduplication chunk store and reparse points.

To keep the source and destination volumes in synch, the software handles running the garbage collection task locally and remotely. It also handles removing files from the destination that no longer exist on the source.

The destination volume can be local to the machine or on another Windows Server 2012 machine accessible via UNC path.

# **Configuration**

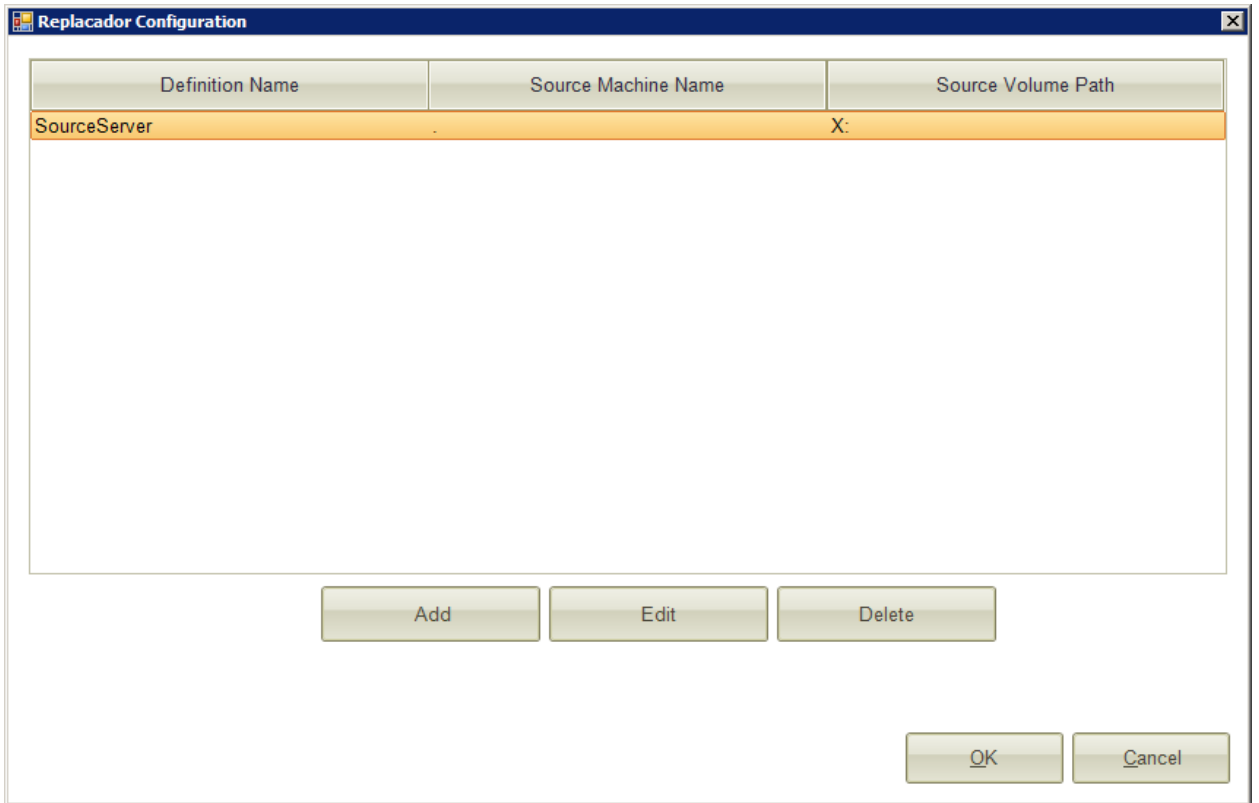

In the Replacador configuration screen you define replication definitions.

Each definition consists of a source machine and volume, and one or more destination machines/volumes.

Click the add button to add a replication definition.

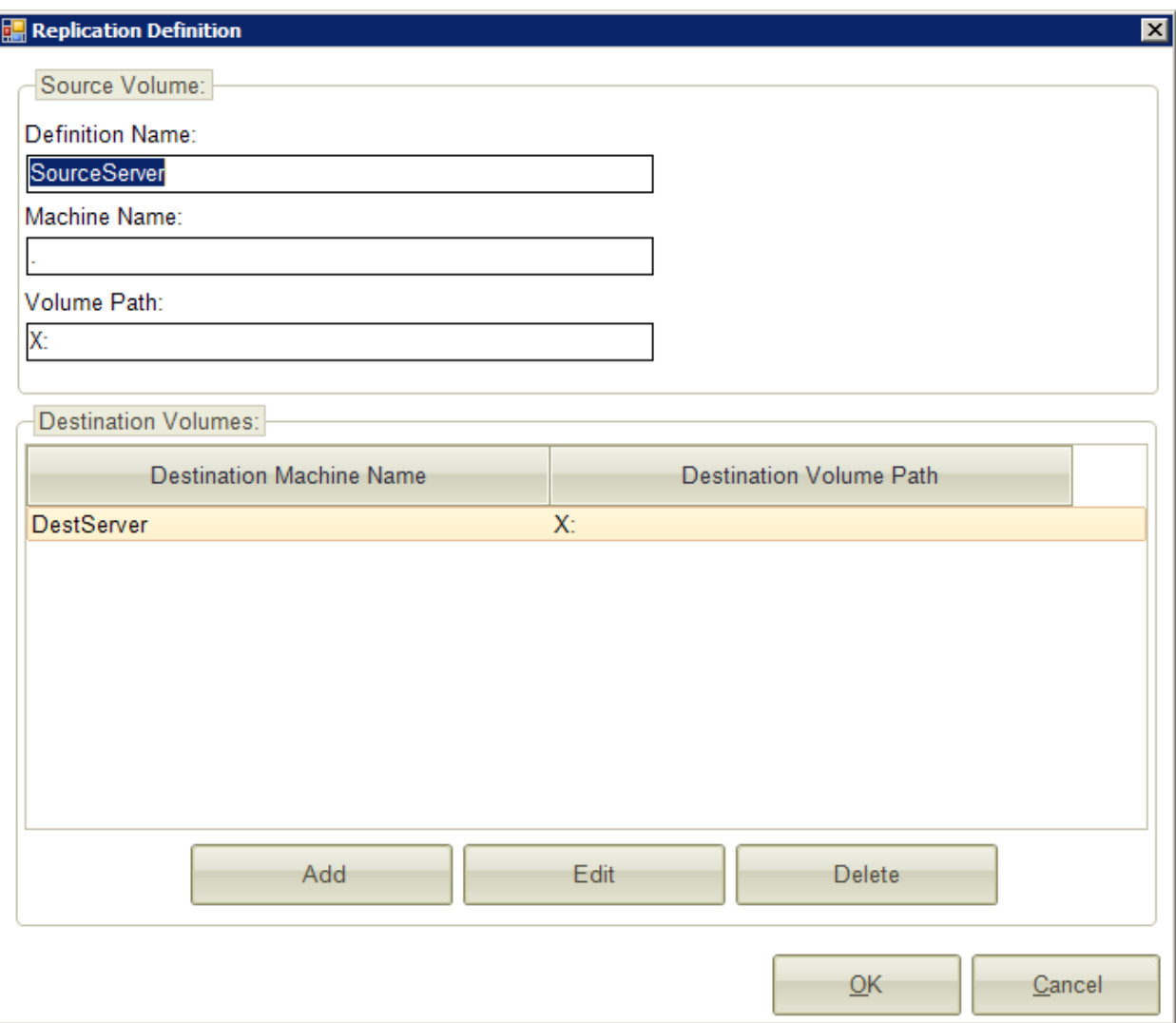

Enter a definition name. Enter "." For the machine name if the software is running on the source machine. Enter the local drive letter of the source volume.

Click the add button to add one or more destination volumes.

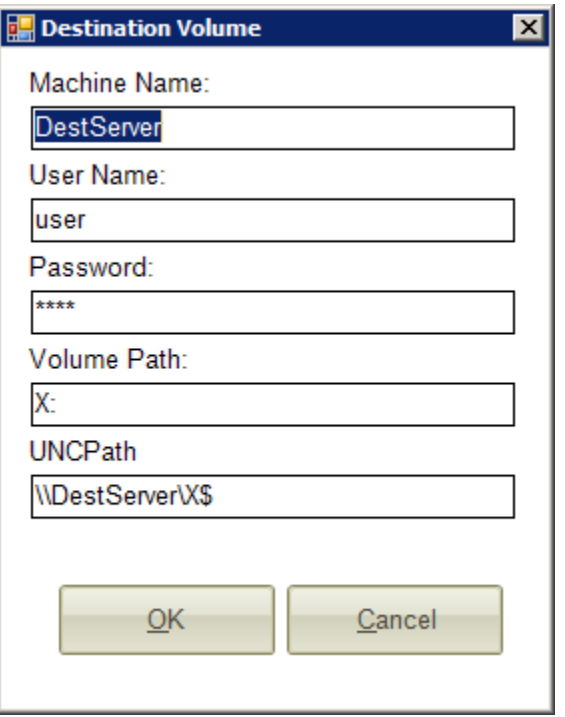

Enter the windows machine name for the destination volume.

Enter a user name and password to use when connecting to the remote machine.

Enter the drive letter of the destination volume relative to the destination machine.

Enter the UNC path to the administrative share for the remote volume.

Click OK to save the changes.

## **Replacador Transfer**

The Replacador transfer program performs the work of replicating the data to the destination volume, optimizing the local source volume, and performing garbage collection.

The transfer program takes command line arguments to allow you to run it as a scheduled task or as part of your backup job stream.

/DefinitionName – Specifies which replication definition to process.

Usage: /DefinitionName=[Definition Name. Wildcards allowed]

/Replicate – Causes the program to perform the replication of the source volume to the destination volume(s). Before replicating the program will attempt to run the optimization job to process any un-optimized files.

#### Usage: /Replicate

/Optimize – Causes the program to run the Windows Deduplication Optimization job. This is the job the removes the duplicate chunks from the files on the source volume.

#### Usage: /Optimize

/GarbageCollection – Causes the program to run the Windows Deduplication Garbage Collection job on the local volume and the remote volume(s).

Usage: /GarbageCollection

Examples:

This runs replication on any definition that has a name starting with "Backup"

ReplacadorTransfer.exe /DefinitionName=Backup\* /Replicate

This runs optimization on any definition that has a name starting with "Backup"

ReplacadorTransfer.exe /DefinitionName=Backup\* /Optimize

This runs garbage collection on any definition that has a name starting with "Backup"

ReplacadorTransfer.exe /DefinitionName=Backup\* /GarbageCollection

## **Implementation and Usage Notes**

After enabling deduplication on a volume, set the number of days to wait to 0.

In the windows task scheduler under the Microsoft, Windows, Deduplication section, be sure to disable all the jobs. Replacador needs to run these jobs to make sure the source and destination volumes stay in synch.

If replicating to volume on a remote machine, this version of Replacador must be run on the source machine.